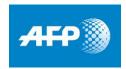

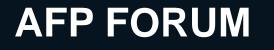

# How do I choose my settings and preferences?

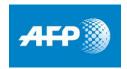

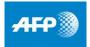

## AFP Forum My account – my settings

| 1           | My account         |                     |                         |                                          |            |            |
|-------------|--------------------|---------------------|-------------------------|------------------------------------------|------------|------------|
|             | 🔅 Settings 🛃 🚊 .   | 1a                  |                         |                                          |            |            |
|             | -                  |                     |                         |                                          |            |            |
|             |                    |                     |                         |                                          |            |            |
|             | SETTINGS 💮 English |                     | (UTC-05:00) Eastern Tim | e (US & Canada)                          |            |            |
| G           | MY STARTUP PAGES   |                     | 3                       | MY PERSONAL INFORMATION                  |            |            |
|             |                    |                     |                         |                                          |            |            |
|             | Photos             | Essentials News     |                         | ▲ About me                               |            |            |
|             | 🗇 Videos           | Essentials (France) |                         | First name:                              |            |            |
|             |                    |                     |                         | Last name:                               |            |            |
|             |                    |                     |                         | Enter an email address to receive alerts |            |            |
|             |                    |                     |                         |                                          |            |            |
|             |                    |                     |                         | Change password                          |            |            |
|             |                    |                     |                         |                                          |            |            |
|             |                    |                     |                         |                                          |            | Confirm    |
| 1 Languages |                    | 2 My start          | up page                 | es                                       | <b>3</b> N | ly persona |

The platform is available in 5 languages. (English, Spanish, French, German and Portuguese).

The user can choose to configure their homepage based on the following areas of interest:

- Photos
- Videos

My personal information Subscribe to alerts by registering your email.

Possible to change the password.

## AFP Forum My account – my downloads and quotas

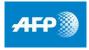

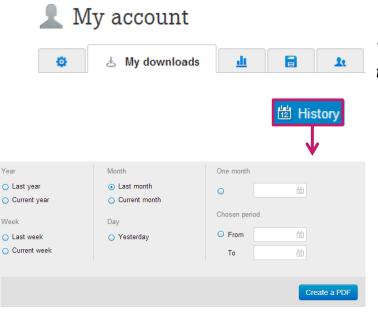

This page displays downloads over the last 24 hours

The user can re-download the files <u>at no extra cost</u> during the 24 hours following the initial download

- ✓ By clicking on <sup>B</sup>History</sup>, the user can display their downloads over a user-designated period of time
- Downloads of the day will only be visible in the History the following day

✓ Click on Create a PDF to download the history in a .pdf

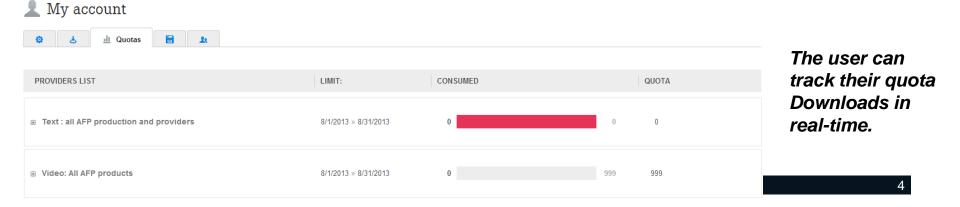

## AFP Forum My account – my saved searches

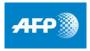

climate 48 840 documents Display - My selection 0 -🖸 Alert Save this search Create an alert for this search I want to create an alert Save query I WANT TO ENTER A NAME FOR MY ALERT I WANT TO ENTER A NAME Name climate Name climate I WANT TO CHOOSE THE FREQUENCY Hourly O Daily WANT TO ENTER A DESCRIPTION Weekly Description 3 I WANT TO FILL A CART I want the results to be sent to the following cart Cancel Cancel My account 🕸 🛃 🏦 📄 My searches and alerts 🤽 1 Saved search(es) Alerts Suspend all Reactivate all Add a new search climate Hourly, sent to:

#### Launch a search

Once a search has been launched, the user can save it and/or create an alert on it.

### **2** Save query

- $\checkmark$  The user can then rename the alert.
- ✓ Enter a description

#### Create an alert

- ✓ The user can rename the alert.
- Change the frequency of the alert (hourly, daily or weekly)
- ✓ Choose to send automatically the results to a cart

#### **(3)** My saved searches

- ✓ The user can change a search: name/description
- ✓ Modify the criteria (in *advanced search*)
- ✓ Delete one or all searches
- ✓ Modify the frequency of alerts
- ✓ Suspend/unsubscribe from alert
- ✓ Modify the email address

## AFP Forum My account – account manager and managed

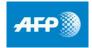

| 👤 My account                 |                                                             |                              |                |            |                  |
|------------------------------|-------------------------------------------------------------|------------------------------|----------------|------------|------------------|
| के के मा                     | 1 Users                                                     |                              |                |            |                  |
| Criteria to search for users | Show deactivated accounts Show accounts with 'Text Stories' | Show expired accounts access |                |            | Add user account |
| Search                       |                                                             |                              |                |            |                  |
| LOGIN                        | CONSUMED                                                    | ACCOUNT TYPE                 | ACCOUNT STATUS | EXPIRES ON | ACTIONS          |
| 8 <b>6</b>                   | view details                                                | Corporate account            | ~              | 12/31/9999 |                  |
| h                            | view details                                                | Account manager              | ~              | Never      | 🖆 🛍 Actions 🗸    |
| 1                            | view details                                                | User                         | ~              | Never      | 🕑 🛍 Actions 👻    |

AFP Forum permits users to create personalized accounts for <u>each</u> user within a company.

#### **Creating an account**

- In « my account », the « Manager » can create and manage all the accounts within their company
- The account manager has unique access to the following features
- ✓ Creating accounts
- ✓ Give download capability to a managed account
- ✓ Delete accounts

2014

| USER ACCOUNT PROPERTIES               |              |                                     |
|---------------------------------------|--------------|-------------------------------------|
| USER ACCOUNT PROPERTIES               |              |                                     |
| Login                                 |              | CREATED BY                          |
| First name:                           |              | MODIFIED:                           |
| Last name:                            |              | USER STATUS -                       |
| Account type Regular user             |              |                                     |
| Display Language                      |              |                                     |
| This account expires on :             |              |                                     |
|                                       |              |                                     |
| QUOTAS FOR THIS ACCOUNT               |              |                                     |
| ∃ Subscriptions                       |              | Graphics in French: Real Time       |
| Graphic Graphics in French: Real Time |              |                                     |
| ⊟ ☑ Video                             | 10           | Set a download limit for this quota |
| Video: AFPTV Broadcast on             | ly in French |                                     |
| 🖃 🗹 Videographic                      | -            |                                     |
| ✓ Videographics in French             |              |                                     |
| Images: AFP Real Time and             | Archive      |                                     |
| ⊡ ☑ Text                              |              |                                     |
| Text: Monde (FRS)                     |              |                                     |

Add user account

# Menus

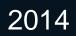

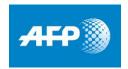

# AFP FORUM

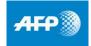

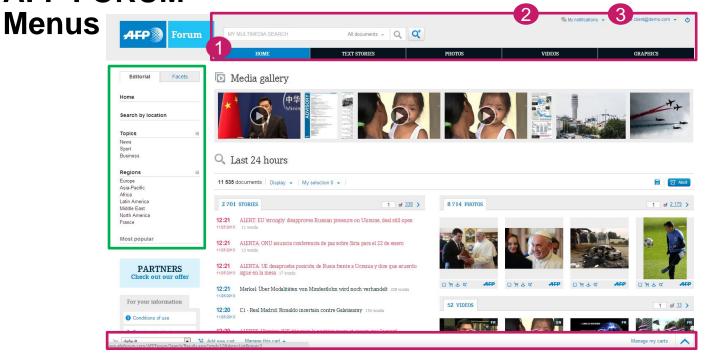

#### Horizontal menu - options :

#### Homepage:

- ✓ Access all the products (photos, text... etc.)
- « My notifications » :
- ✓ Access your latest alerts
- 3 « My account » :
  - ✓ Modify settings and alerts
  - ✓ Access your downloads
  - ✓ Track your quotas
  - ✓ Access your saved searches and create alerts
  - Manage downloads cart and accounts
  - ✓ Contact AFP's technical/sales staff

#### Vertical menu - editorial :

When launching a search, show results by:

- Themes
- Regions
- Most-downloaded

## AFP FORUM What do the icons stand for?

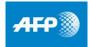

- When the lock is closed, only products you are subscribed to will appear
- When the lock is open, all products (regardless of subscription) will appear
- @ Alert Create real time (for text stories only), hourly, daily or weekly alert
  - 🗧 Add file to cart
  - 🖶 Print
  - Bownload file

If the file is not part of your subscription, a window will open with your sales representative's contact information, in order to facilitate sale by adding to your subscription or otherwise

- Save the search
- Display Change to large or standard view
- My selection 4 Shows amount of files in cart
  - S Open file in a new window
  - Copy in clipboard

## How do I use the search function?

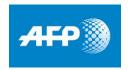

## AFP FORUM Quick search in two easy steps?

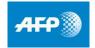

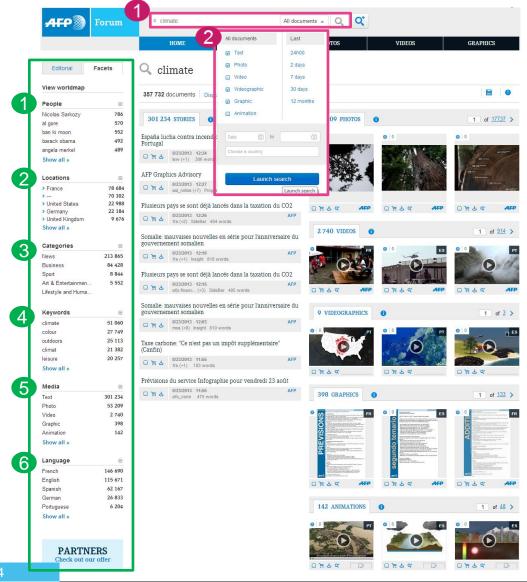

### 1st step : search by subject

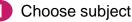

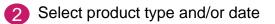

#### 2<sup>nd</sup> step : refine search

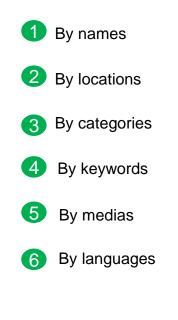

AFP Forum : quick search in two easy steps?

## AFP Forum Advanced search

|     |                                              |                    |                 |                     | Q <sup>+</sup> | Advanced s |
|-----|----------------------------------------------|--------------------|-----------------|---------------------|----------------|------------|
| AFP | Forum                                        | × climate          |                 | All documents 🚽 🔾   | ( <b>Q</b>     |            |
|     |                                              | HOME               | TEXT STOR       | IES PHOTOS          | VIDEOS         | GRAPHICS   |
|     | Your query climate                           |                    |                 |                     |                |            |
|     | document types:                              | 🛛 Photo 🛛 🗹 Graphi | c 🗹 Video 🗹 A   | nimation 🗹 Text 🗹 V | Videographic   |            |
|     |                                              |                    |                 |                     |                |            |
|     | Your query                                   |                    |                 |                     |                |            |
|     | Date or Since                                | to                 |                 | SLUG                |                |            |
|     | Date <ul> <li>Local</li> </ul>               | ) GMT              |                 | Keywords            |                |            |
|     | Caption                                      |                    |                 | Proper names        |                |            |
|     | order results by                             | de                 | fault sort by 💌 | Photographer/Re     | porter         |            |
|     | Country                                      |                    |                 | Geographical are    | 28             |            |
|     | City                                         |                    |                 | Document refere     | nce            |            |
|     |                                              |                    |                 | Category            |                |            |
|     | (الله ال<br>الله الله الله الله الله الله ال | ntent              | Ĩ               | Suppl. Category     | (Mediatopics)  |            |
|     | Click here for more                          |                    |                 |                     |                |            |
|     |                                              |                    | Launch search   | Reset for           | _              |            |

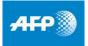

Advanced search can be launched:

- By product: photos, videos, infographics, text
- Prom the homepage, enabling searches with different combinations of products
- 3 Each search, regardless of product, follows the same model :
- ✓ Your search
- ✓ Date, keywords, geo-location, journalist data, tags
- ✓ Providers

Further advanced configurations areavailable in order to help you find<u>exactly</u> what you are looking for

# How to browse in a multimedia search?

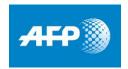

## AFP Forum Multimedia search

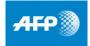

AFP Forum was created to provide you with the best richmedia search.

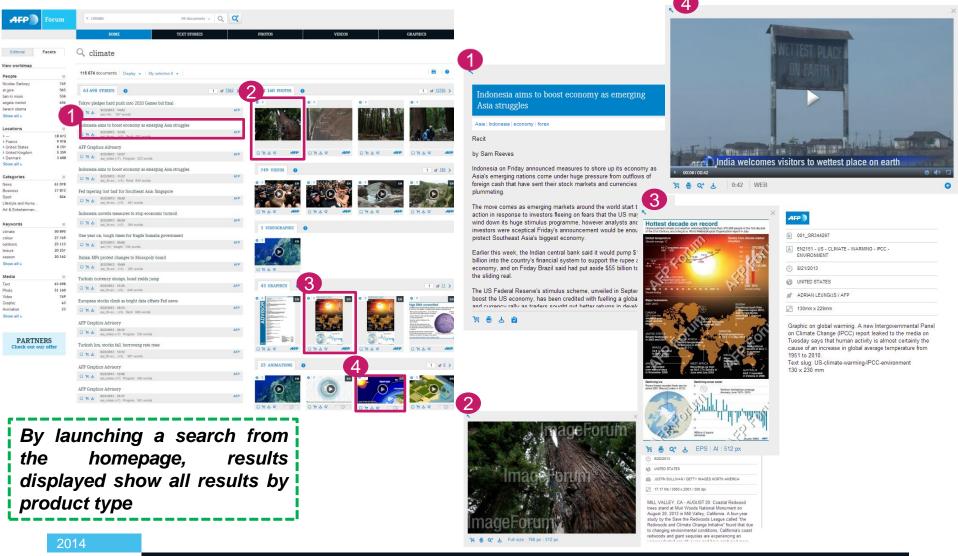

# Text

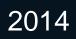

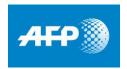

## AFP FORUM Text – 3 different views with different options

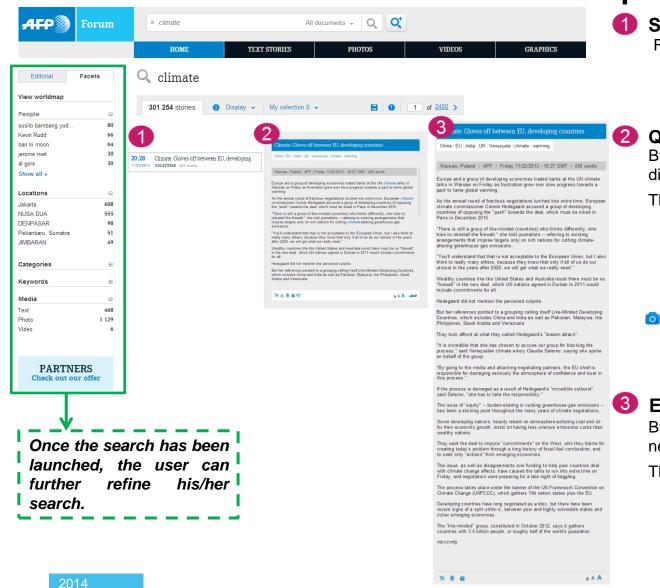

#### Small title

From this view, the user can:

- add to selection
- 📜 add to cart
- 📥 download

#### Quick view

By clicking on the small title the text displays on the right, vertically

The user can :

- 📜 add to cart
- 📥 download
- view
- 🖶 print
- 😂 copy in the clipboard
- 🖿 👝 access related files
  - launch a new search from the linked keywords

#### Expanded view

By clicking on **<** the text opens in a new window:

The user can :

- 📜 add to cart
- 📥 download
- 青 print
- ✓ access keywords
- available download formats

AFP Forum : Text – 3 different views with differe

АГР 🌒

# **Photos**

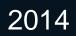

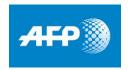

## AFP FORUM Photos - homepage

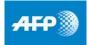

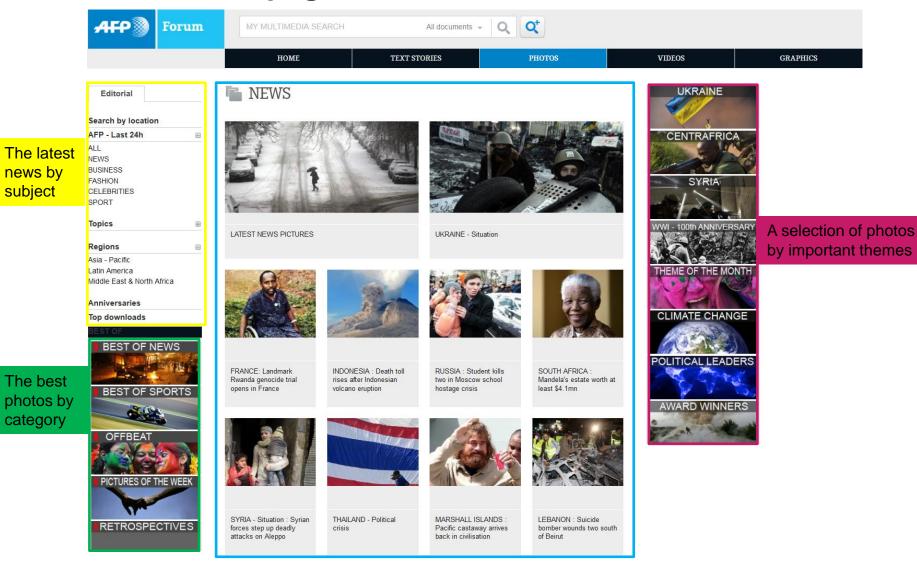

## AFP FORUM How do I browse in the Photos menu?

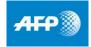

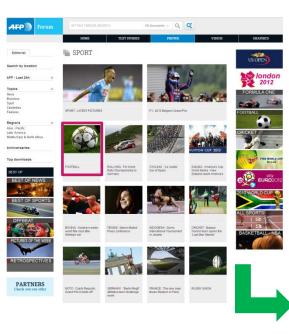

| AFP    | Forum      | offers   | thematic   |
|--------|------------|----------|------------|
| folder | s, in whic | h furthe | r          |
| sub-fo | olders ref | ine sele | ections on |
| the sa | ame them   | e        |            |
|        |            |          |            |

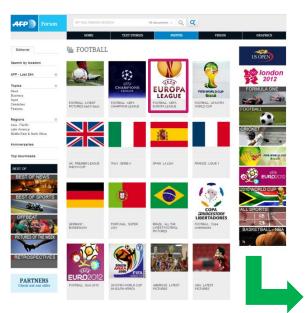

This enables the user to find his/her desired photo and use the AFP Forum functions ie add to cart, print... etc.

| АГР 🔊 🛙               |      | 507 10U.               | WEDIA SE  | ARCH                   |                  | All documents +        | Q              | ď.                     |         |                                                                                                    |
|-----------------------|------|------------------------|-----------|------------------------|------------------|------------------------|----------------|------------------------|---------|----------------------------------------------------------------------------------------------------|
|                       |      | HO                     | ME        | TEAT                   | STORIES          | ,                      | HOTOS          |                        | VIDEOS  | GRAPHECS                                                                                                    |
| Editorial Fa          | cets | <b>1</b> 2013          | UEFA      | Europa                 | League           | Final : Cl             | helsea         | vs SL Be               | nfica   | OTHER SUGGESTIONS                                                                                                    |
| iew worldmap          |      |                        |           | -                      |                  |                        |                |                        |         | III TEXT                                                                                                    |
|                       |      | 402 photos             | O Display | · · My selec           | tion 0 +         |                        |                | B K < 2                | of 21 > | @ PH010                                                                                                    |
| Composition           |      |                        |           |                        |                  |                        |                |                        |         | The VIDEO                                                                                                    |
| ORIZONITAL<br>ERTICAL | 287  | I AND                  | 18        | 1                      |                  | 100                    | 7/2            | X                      | e       |                                                                                                    |
| IUST                  | 31   | 11                     |           |                        | •                | B IN                   | 11 -           | 200                    |         | Th MEEOGRAPHIC                                                                                                    |
| MERICAN SHOT          | 21   | 5 h = 1                |           |                        | 2                | 0.0                    | 10             |                        |         | # GRAPHIC                                                                                                    |
| QUARE FORMAT          | 7    | 1 6 6                  |           | and the second second  |                  | 3                      |                | 5.5.6                  |         | Q ANIMATION                                                                                                    |
| ihow all »            |      | 1                      |           | in.                    | 14               |                        | 8.e)           |                        | 7       | S VIIIOUN                                                                                                    |
| leople                |      |                        | 1000      |                        |                  | 1 1 1 1 1              |                | 1.000                  |         |                                                                                                    |
| emando Torres         | 33   | 168528583              | 4         | 12 18 &                | ¢.               | 100520563              | 4              | D 7 8                  | Q.      | US OPEN                                                                                                    |
| iranislav Ivanovic    | 26   | 6/15/2013              | ALP       | 6/15/2013              | ALP              | 100528583<br>(F157013  |                | 5/15/2013              | ALP     | COOPERV                                                                                                    |
| Oscar Cardozo         | 23   |                        |           |                        |                  |                        |                |                        |         |                                                                                                    |
| David Luiz            | 20   | 0 0                    |           |                        |                  | 0.0                    |                | 0.0                    |         | 10nde                                                                                                    |
| irank Lampard         | 18   |                        | - T       | 1000                   | A DESCRIPTION OF |                        | 0              | B. 177                 |         | 2012                                                                                                    |
| how all +             |      |                        |           | 1.7                    |                  |                        | <b>9</b> 0 84  |                        |         | FORMULA ON                                                                                                    |
| ocations              | 8    | 1 1                    |           | 10 A 10                | 261              |                        |                | 1000                   | 11.6    | TORMOLA ON                                                                                                    |
| Netherlanda           | 398  | Non 14                 | free      |                        | 1 - C            |                        |                | 1.1                    |         | A                                                                                                    |
| France                | 4    | ×                      | 1         |                        | -                | -                      |                | and the second         |         | FOOTBALL                                                                                                    |
| ategories             |      | ONA                    | 4         | 684                    | 12               | 6 # 0                  | 4              | DHA                    | æ       | TOOTBALL                                                                                                    |
| iport                 | 401  | 160520593              |           | 160520080              |                  | 160528593              |                | 160520593              | AIP     |                                                                                                    |
| levis                 |      | 5/15/2013              | AIP       | 6/15/2013              | AFP              | 50552013               |                | 5/15/22/13             | ALP     | and the second second se |
| lestyle and Huma      |      | 0.1                    |           | 0.1                    |                  | 0.0                    |                | 0 0                    |         | CRICKET                                                                                                    |
| lusiness              |      |                        | -         | 1000                   | -                |                        | and the second | 100                    | -       | 10 44                                                                                                    |
| let & Entertainmen    |      | 8                      | 7.54      | 8-1                    | 5                | 020                    | 2-1            | -                      |         | 2                                                                                                    |
| leywords              |      | 200 100                | 1         |                        | 5                |                        | 2 5            | 100                    | 2       | FITA WOR                                                                                                    |
| e                     | 402  |                        | 100       |                        |                  |                        |                | 2                      |         | 201 Bra                                                                                                    |
| ur .                  | 398  | ALC: NOT ONLY !!       |           | -                      | A STREET         | -                      | 111            |                        | -       |                                                                                                    |
| enfca                 | 398  |                        |           |                        |                  |                        |                |                        |         |                                                                                                    |
| 3<br>beixea           | 398  | 0 % 5                  | R         | 0 11 4                 | .07              | 0 % 4                  | RC .           | 0.71 &                 | er.     | EURO                                                                                                    |
| how all +             | 398  | 168528583<br>5/15/0013 |           | 168528593<br>5/15/2013 | -                | 168528583<br>5/15/2013 | ALP            | 168536593<br>5/15/2013 | ALP     | × O                                                                                                    |
|                       |      |                        | -         |                        |                  |                        | 0,000          |                        |         | 2010 WORLD CUP                                                                                                    |
| ditor's choice        |      | ° 🕘 🗿                  | 10        |                        |                  | 1                      |                | •                      |         |                                                                                                    |
| lost popular          |      | 1                      |           |                        |                  | A 18                   | 32             | 1.                     | 4~~     |                                                                                                    |
| artners               |      | 20                     | 8         | 17 1                   | A                | 100                    |                | 20                     | ELC.    | ALL SPORTS                                                                                                    |
| EP Photos             |      | 5                      | 8         | 1                      |                  | 12                     |                |                        |         | BASKETBALL -                                                                                                    |
|                       |      | DWA                    | 4         | 0 % 6                  | q                | ONA                    | 4              | DWS                    | q       | a 1911                                                                                                    |
| PARTNER               | IS   | 160530583              |           | 160520593              |                  | 100520593              |                | 160528593              |         | 64 51                                                                                                    |
| Check out our o       |      | 5/15/2013              | AIP       | 6/15/2013              | ARP              | 5/15/2013              | 469            | 5/15/2013              | ATP     | 1 1 1 1 1 1 1 1 1 1 1 1 1 1 1 1 1 1 1                                                                                                    |

## AFP FORUM Photos - 3 different views with different options

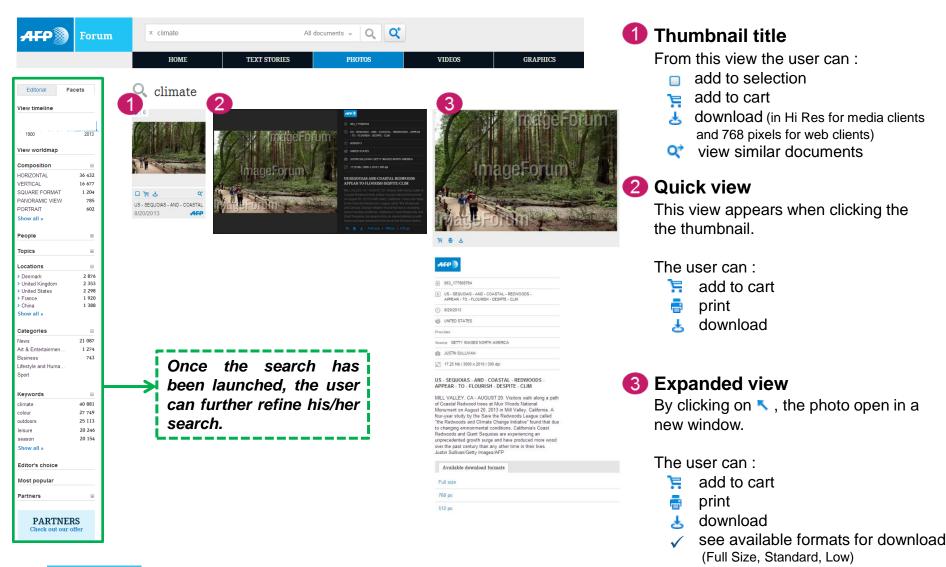

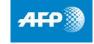

2014

#### AFP Forum : photos - 3 different views with different options

# Videos

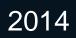

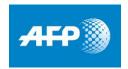

## AFP FORUM Videos – homepage

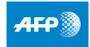

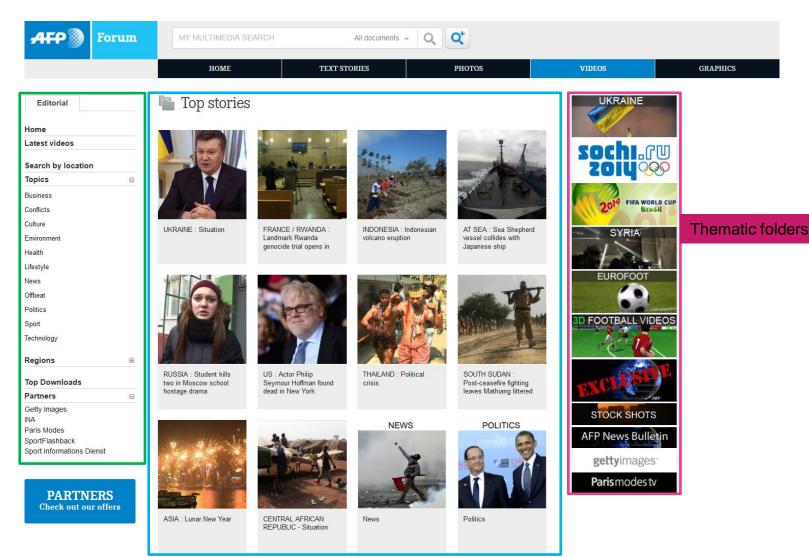

## AFP FORUM Videos - 3 different views with different options

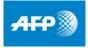

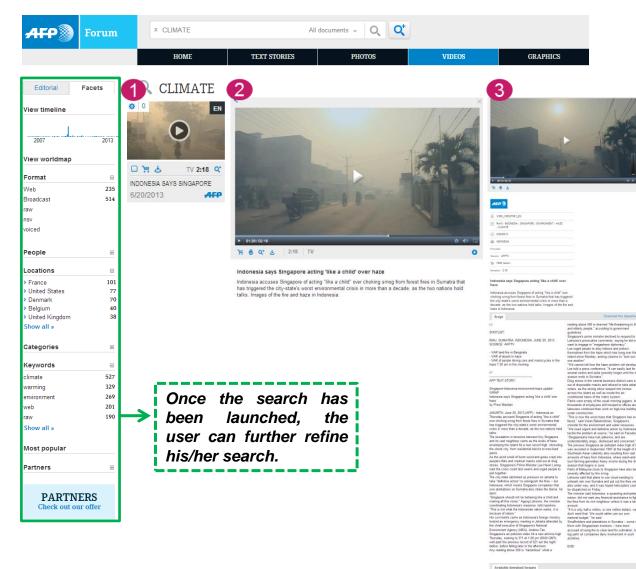

#### 1 Thumbnail extract

#### The user can :

- add to selection
- 📜 add to cart
- 🛃 download
- 文 view similar documents

#### **2** Quick view

By clicking on the small extract, the video automatically starts playing.

While the video plays, the user can:

- 📜 add to cart
- 青 print
- 🛃 download

#### 3 Expanded view

By clicking on **<** , the video opens in a new window and starts playing from previous position.

The user can then :

- 📜 add to cart
- 🖶 print

168.35 (6

104.00 HD

- 📥 download
- download in available formats

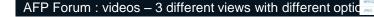

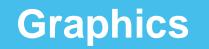

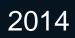

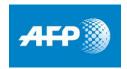

## AFP FORUM Graphics – homepage

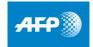

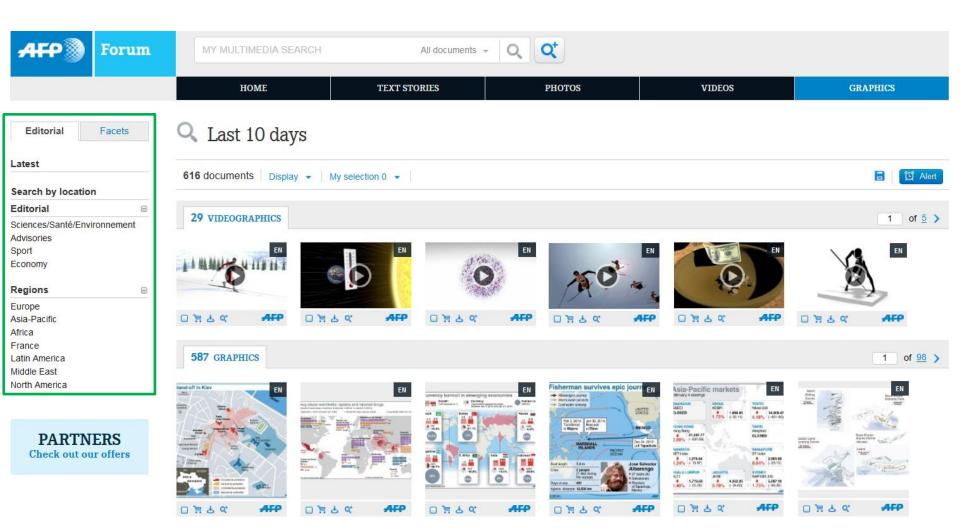

## **AFP FORUM** Graphics

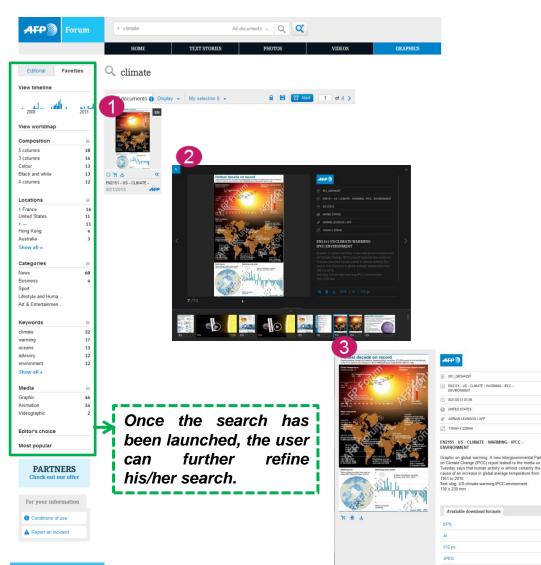

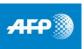

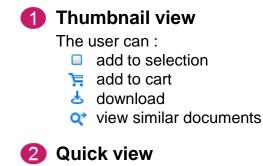

By clicking on the thumbnail, the quick view is activated.

The user can then :

- add to cart ï
- ē print
- ¥ download

#### 3 Expanded view

By clicking on <, the infographic opens in a new window.

The user can then:

- Ë add to cart
- ē print
- Ŧ download
- download in the available formats  $\checkmark$ (Low, AI, EPS2 and JPEG)

# Manage your cart(s)

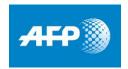

## AFP Forum Manage your cart(s)

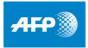

|             | i (+5) 362 words                   |                                 |                                      |                 |
|-------------|------------------------------------|---------------------------------|--------------------------------------|-----------------|
|             |                                    |                                 |                                      |                 |
| 6           |                                    |                                 | 27 GRAPHICS                          | 1 of 9          |
| Add new car | t Manage this cart 🔺               |                                 |                                      | Manage my carts |
|             |                                    |                                 |                                      |                 |
|             | <ul> <li>H Add new cart</li> </ul> | Add new cart Manage this cart 🔺 | S It Add new cart Manage this cart ▲ |                 |

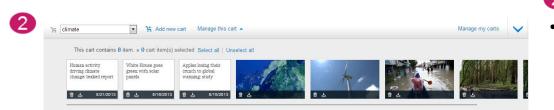

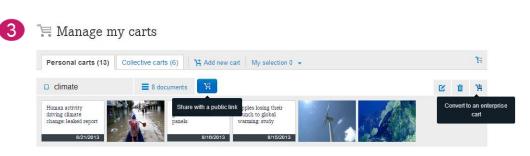

#### Add to cart

- To add a file to a cart, click on
- By placing cursor on above icon, two options are displayed: add file to an existing cart, or create a new cart

#### Accessing your carts

- Your accounts are available from :
- The horizontal menu « my account » and then « my carts »
- ✓ The lower banner, by clicking on ∧
- 3 From « manage my carts » :
  - ✓ Rename carts
  - ✓ Delete a file or the whole cart
- ✓ Share cart with a public link
- Create a cart to be accessed and used by managed accounts within same company
- Download file or entire cart